# **Fügen Sie Beobachtungen über die REST-API hinzu**

Veröffentlicht: 2024-03-20

Mithilfe von Beobachtungen können Sie zwei oder mehr IP-Adressen zuordnen. Sie können beispielsweise eine Beobachtung hinzufügen, die die Aktivität eines VPN-Benutzers verfolgt, indem VPN-Protokolle gelesen und dann die IP-Adresse des VPN-Clients in Ihrem Netzwerk mit der externen IP-Adresse verknüpft wird, die dem Benutzer im Internet zugewiesen wurde. Dieses Handbuch enthält Anweisungen zum Hinzufügen einer Beobachtung über den ExtraHop REST API Explorer und über ein Python-Skript.

#### **Bevor Sie beginnen**

- Sie müssen sich anmelden bei Sensor mit einem Konto, das über volle Schreibrechte verfügt, um einen API-Schlüssel zu generieren.
- Sie benötigen einen gültigen API-Schlüssel, um Änderungen über die REST-API vornehmen und die folgenden Verfahren ausführen zu können. (siehe Generieren Sie einen API-Schlüssel E.)
- Machen Sie sich mit dem vertraut [ExtraHop REST-API-Leitfaden](https://docs.extrahop.com/de/9.5/rest-api-guide) E um zu erfahren, wie Sie im ExtraHop REST API Explorer navigieren.

### **Fügen Sie Beobachtungen über den REST API Explorer hinzu**

1. Navigieren Sie in einem Browser zum REST API Explorer.

Die URL ist der Hostname oder die IP-Adresse Ihres Sensor, gefolgt von /api/v1/explore/. Wenn Ihr Hostname beispielsweise seattle-eda ist, lautet die URL https://seattle-eda/api/v1/ explore/.

- 2. Klicken Sie **API-Schlüssel eingeben** und fügen Sie dann Ihren API-Schlüssel ein oder geben Sie ihn in das **API-Schlüssel** Feld.
- 3. Klicken Sie **Autorisieren** und klicken Sie dann **Schliessen**.
- 4. Klicken Sie **Beobachtungen** und klicken Sie dann **POST /observations/associatedipaddrs**.
- 5. Klicken Sie **Probiere es aus**. Das JSON-Schema wird automatisch zum Textfeld für den Body-Parameter hinzugefügt.
- 6. Geben Sie im Textfeld Haupttext die Beobachtungen an, die Sie hinzufügen möchten.

Die folgenden Felder verknüpfen beispielsweise 10.8.0.0 mit 108.162.0.0:

```
{
       "observations": [
\left\{ \begin{array}{cc} 0 & 0 \\ 0 & 0 \end{array} \right\} "associated_ipaddr": "108.162.0.0",
                  "ipaddr": "10.8.0.0",
                  "timestamp": 1257935231
 }
     \vert,
       "source": "OpenVPN"
}
```
7. Klicken Sie **Anfrage senden**.

#### **Rufen Sie das Python-Beispielskript ab und führen Sie es aus**

Das ExtraHop GitHub-Repository enthält ein Python-Beispielskript, das Verknüpfungen auf dem ExtraHop-System auf der Grundlage einer CSV-Protokolldatei von OpenVPN erstellt. Sie können das Skript so

## **\*\_@** ExtraHop

konfigurieren, dass es andere CSV-Dateien liest, indem Sie die IPADDR, ASSOCIATED\_IPADDR, und TIMESTAMP Variablen, die die Namen der CSV-Spalten angeben, die das Skript liest.

- 1. Gehe zum [GitHub-Repository mit ExtraHop-Codebeispielen](https://github.com/ExtraHop/code-examples/tree/main/add_observations) E und laden Sie die add\_observations/ add\_observations.py Datei auf Ihrem lokalen Computer.
- 2. Öffnen Sie in einem Texteditor den add\_observations.py archivieren und ersetzen Sie die folgenden Konfigurationsvariablen durch Informationen aus Ihrer Umgebung:
	- **GASTGEBER:** Die IP-Adresse oder der Hostname des Sensor.
	- **API\_KEY:** Der API-Schlüssel.
	- **CSV\_DATEI:** Der Name der CSV-Protokolldatei.
	- **QUELLE:** Die Quelle der Beobachtungen.

• **IPADDR:** Der Name der Spalte in der CSV-Datei, die die IP-Adressen der VPN-Clients in Ihrem internen Netzwerk angibt.

• **ASSOZIIERTE\_IPADDR:** Der Name der Spalte in der CSV-Datei, die die externen IP-Adressen angibt, die den Benutzern im öffentlichen Internet zugewiesen wurden.

• **ZEITSTEMPEL:** Der Name der Spalte in der CSV-Datei, die den Zeitpunkt angibt, zu dem die Beobachtung von der Quelle erstellt wurde. Standardmäßig muss der Zeitstempel das folgende Format haben: Month/Day/Year Hour:Minute:Second. Sie können das Format jedoch ändern, indem Sie die pattern variabel in der translateTime() Funktion.

> **Hinweis:** Wenn die Protokolldatei Zeitstempelwerte über mehrere Spalten verteilt, können Sie die timestamp Feld in der readCSV() Funktion, um die Werte zu verketten. Nehmen wir

beispielsweise an, dass die ersten vier Spalten der CSV-Datei wie in der folgenden Tabelle dargestellt angeordnet sind:

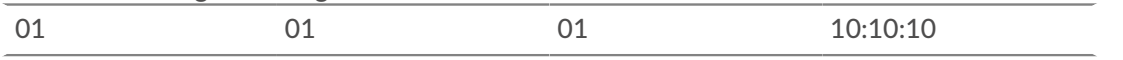

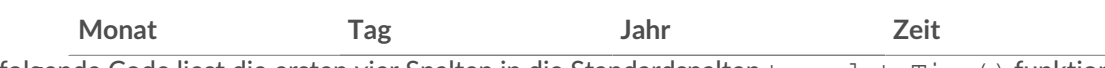

Der folgende Code liest die ersten vier Spalten in die Standardspalten translateTime() funktion:

```
'timestamp': translateTime(row[0] + '/' + row[1] + '/' + row[2] +
```
 $'$  ' + row[3])

3. Führen Sie den folgenden Befehl aus:

python3 add\_observations.py

**Hinweis:**Wenn das Skript eine Fehlermeldung zurückgibt, dass die SSL-Zertifikatsüberprüfung fehlgeschlagen ist, stellen Sie sicher, dass [Ihrem Sensor oder Ihrer Konsole wurde ein](https://docs.extrahop.com/de/9.5/eh-admin-ui-guide/#ssl-zertifikat) [vertrauenswürdiges Zertifikat hinzugefügt .](https://docs.extrahop.com/de/9.5/eh-admin-ui-guide/#ssl-zertifikat) Alternativ können Sie das hinzufügen verify=False Option zur Umgehung der Zertifikatsüberprüfung. Diese Methode ist jedoch nicht sicher und wird nicht empfohlen. Der folgende Code sendet eine HTTP GET-Anfrage ohne Zertifikatsüberprüfung:

requests.get(url, headers=headers, verify=False)